# **Employee Scheduler**

| pointofsuccess                                                                                                    | Home Customers Orders Tills Products Staff Scheduler Reports Tools Help Exit<br>Scheduler |                                                                                                    |   |                                         |            |                |                |              |                                           |                                      |               |            |                    |                                          |                        |          |      |
|----------------------------------------------------------------------------------------------------|-------------------------------------------------------------------------------------------|----------------------------------------------------------------------------------------------------|---|-----------------------------------------|------------|----------------|----------------|--------------|-------------------------------------------|--------------------------------------|---------------|------------|--------------------|------------------------------------------|------------------------|----------|------|
| New Work Schedule<br>Open Work Schedule                                                                                 | Work Schedule Period: July 19, 2022 - August 1, 2022                                      |                                                                                                    |   |                                         |            |                |                |              |                                           |                                      |               |            |                    |                                          |                        |          |      |
|                                                                                                    | Department (All) 🗸 🗠                                                                      |                                                                                                    | - | Tuesday July 19, 2022                   |            |                |                |              |                                           | his Day's Hours:<br>Estimated Labor: |               |            | 0:00 1<br>\$0.00   | This Period's Hours:<br>Estimated Labor: |                        |          | 0:00 |
| Employee Unavailability                                                                                                 | Jobs                                                                                      | 8 9<br>Add Jobs To                                                                                                    |   |                                         | 12         |                | 2              | 3            | 4                                         | 5                                    | 6<br>30 PM    | 30         |                    | 8<br>РМ <sub>(</sub> 3                   | 9<br>РМ 30             | 10<br>PM |      |
| Seh kök Dröter<br>Schedule Options<br>Unassign All John<br>Unassign All John<br>Show Ccoffidential<br>Hide Confidential | v                                                                                         | Available Jo<br>Cashier 1<br>Cashier 2<br>Cook 1<br>Cook 2<br>Cook 3<br>Dishwasher<br>Driver 4<br>Driver 3<br>Driver 4<br>Driver 4<br>Driver 5<br>Manager<br>Server 1<br>Server 3 | 1 | > >> >> >> >> >> >> >> >> >> >> >> >> > | Jobs For 7 | 19/202         | 2:             |              | OK<br>d or Modify<br>iilable Jobs<br>Help |                                      |               |            |                    |                                          |                        |          |      |
|                                                                                                    | Employees<br>Departments                                                                  | Server 4<br>Server 5                                                                                                    |   |                                         |            |                |                |              |                                           | iled                                 | Targe<br>Hour | t Wor<br>s | Remaining<br>Hours | ^                                        | Barty, Bi<br>Unavailat |          | 5    |
|                                                                                                    | (All)<br>Customer Service<br>Delivery Driver<br>Food Preparation<br>Management<br>Server  | Martin, Richa<br>Rowen, Danie                                                                                                    |   | Cook                                    |            | rver<br>od Pre | S<br>paratic S | 9.60<br>0.00 | Salary                                    | 1                                    |               |            | <br>               |                                          |                        |          |      |

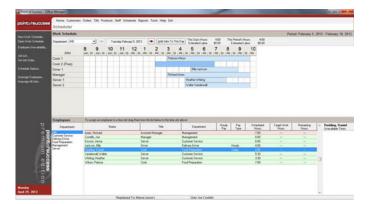

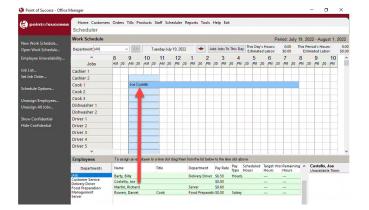

### Manage All the Information Related to Scheduling

- Works with staff information already entered in your Point of Success office manager software.
- Setup the times each day when staffing is needed at every position in the restaurant.
- Click an employee, then drag and drop the employee onto the schedule bar to schedule the employee for a shift.
- Define the times each employee is unavailable for work.
- The unavailable times can be repeating, as with a student's class schedule, or the unavailable times can be for one event, like an appointment with a doctor.

## Modle a Schedule After Any Other Schedule

- Previous schedules can be copied for use in new schedules.
- Copied schedules can include jobs, times and employees, or only jobs and times.

#### Reports

- Point of Success Employee Scheduling includes over a dozen reports em dash — Reports include:
- Schedules in several formats for the restaurant
- · Individual employee schedules in several formats
- Hourly labor cost projection
- Spreadsheet-style schedule

#### Visit www.pointofsuccess.com for more information

pointofsuccess

Point of Success 1-800-752-3565 sales@inborne.com